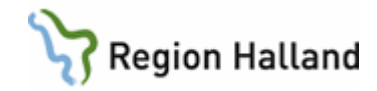

# **VAS – Diabetesregistrering till NDR**

#### **Hitta i dokumentet**

#### Innehåll

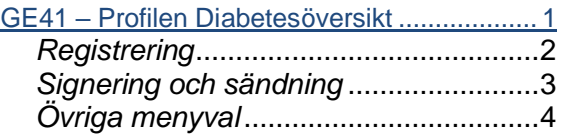

GE42 – Lista överföringar [...............................5](#page-4-0) Felmeddelande – [om det inte går att sända](#page-5-0) ...6 [Uppdaterat från föregående version](#page-5-1) ...............6

## <span id="page-0-0"></span>**GE41 – Profilen Diabetesöversikt**

Öppna formulär **GE41**.

Välj **Diabetesöversikt** i fältet för profil.

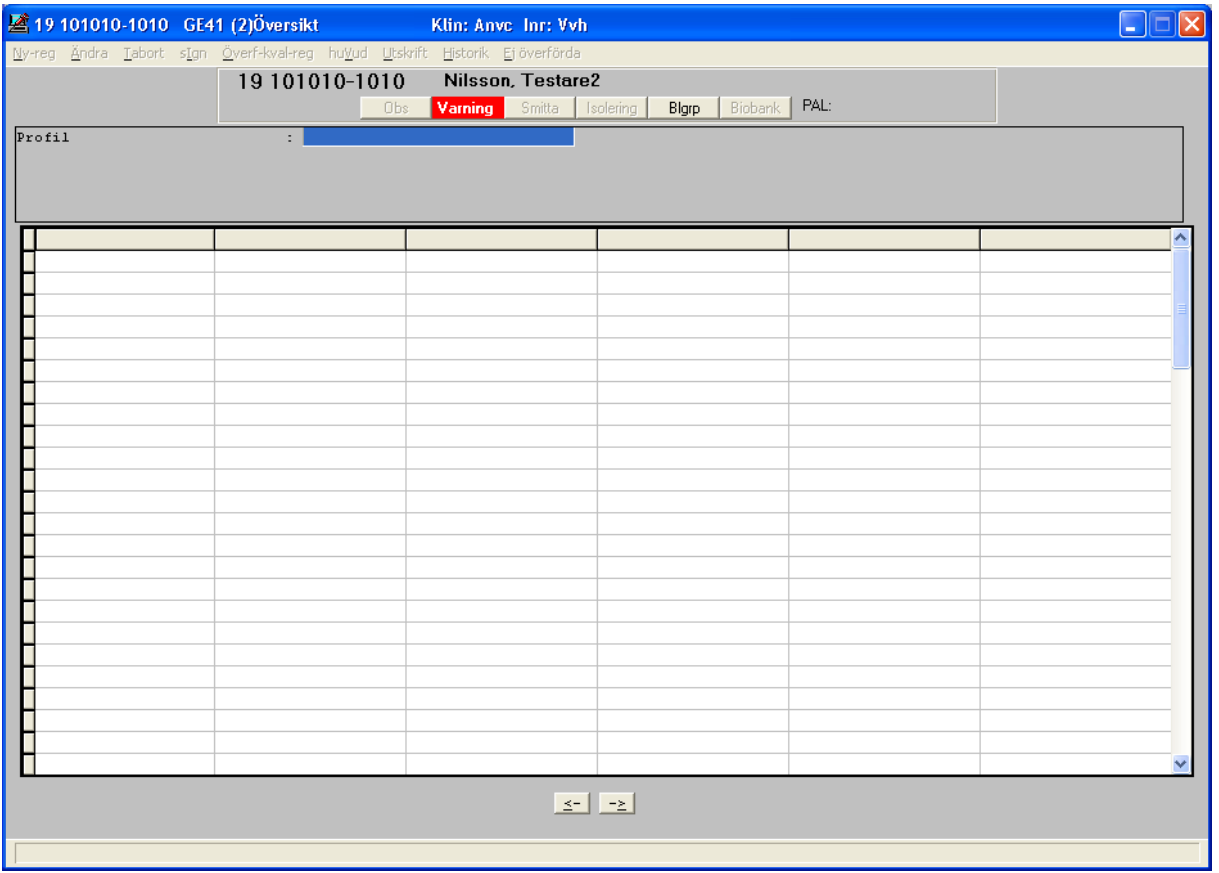

Översikten är **landstingsgemensam**, d v s samtliga registreringar som är gjorda i VAS finns med på översikten oavsett vilken klinik som registrerat.

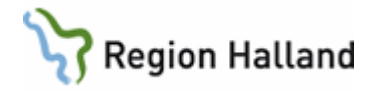

### <span id="page-1-0"></span>*Registrering*

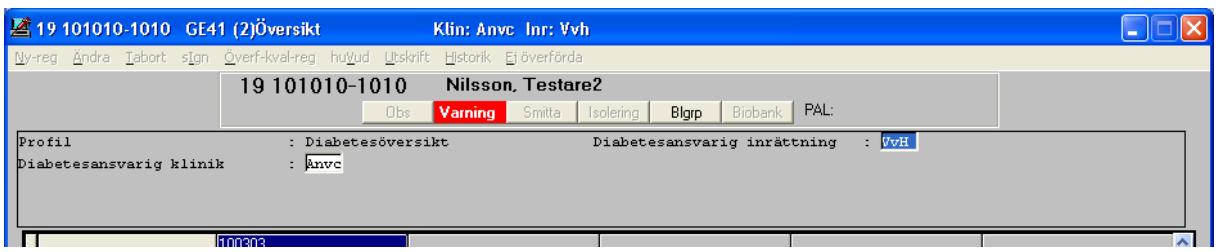

Via menyval **Ny reg** öppnas registreringsformuläret.

**Registreringsdatum** och **vårdgivare** (ansvarig hälso- och sjukvårdspersonal) är förvalt men är ändringsbara.

Manuella registreringar såsom provsvar måste vara infört på provöversikten innan registreringen i GE41 påbörjas, kan inte hämtas upp i aktuell registrering i efterhand.

**Debutår**: Ange årtal.

**Diabetestyp**, **Diabetesbehandling** och **Insulinmetod, CGM** och **CGM-typ:** Alternativ finns i vallista.

**HbA1C**, **Vikt (kg)**, **Längd (cm)**, **BMI**, **Kolesterol**, **Triglycerider**, **HDL-kolesterol**, **LDLkolesterol** och **Kreatinin-S**: Senaste värdet hämtas från LA7 Provöversikten.

Om det finns mer än ett **HbA1c** i registreringsbilden så måste man gå till LA7 för att se vilket som är det senaste och skriva in det värde som ska skickas till NDR. Anledningen till att det finns flera är att man gör olika i landstinget. Vissa analyserar på egna labbet, s k POCT, andra skickar till Klinisk kemi för analys, och endast ett värde kan sändas till NDR.

**OBS**! Vikt, Längd och BMI måste registreras som POCT-prov i LA1för att läggas på LA7.

Manuellt införda svar måste skrivas med punkt, inte kommatecken.

**Pumpmodell, Pump serienummer och Pumpindikation**: Alternativ finns i vallista.

**Lipidsänkande behandling**: Registreras manuellt Ja/Nej om behandling inom området för ATC-kod.

**Aktuellt systoliskt BT** och **Aktuellt diastoliskt BT**: Skrivs in manuellt.

**BT-sänkande behandling**: Registreras manuellt Ja/Nej om behandling inom området för ATC-koderna C02, C03. C07, C08, C09.

**Hypoglykemi-svår/12 mån, Albuminuri, Ischemisk hjärtsjukdom**: Alternativ finns i vallista.

**Datum för ögonbottenundersökning**: Anges i form sekel, år, månad, dag.

**Cerebrovaskulär sjukdom**: Alternativ finns i vallista.

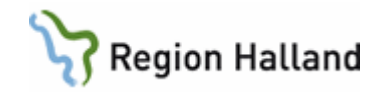

**ASA**; Inte Waran. Registreras manuellt Ja/Nej om behandling inom området för ATC-kod B01AC.

**Diabetesretinopati, Retinopati Diagnos, Behandl ögon, Synnedsättning**: Alternativ finns i vallista.

**Riskkategori fot, Fotundersökning, Datum för fotundersökning**: Alternativ finns i vallista. Datum anges i form sekel, år, månad, dag.

**Fysisk aktivitet, Rökvanor, Rökare slutat år, Snusvanor, Snusare slutat år**: Alternativ finns i vallista.

**Rödmarkerat** betyder att svaret ligger utanför referensområdet.

**Referensområden** hämtas automatiskt från Klinisk kemi.

HbA1C Kolesterol **Triglycerider** HDL-kolesterol LDL-kolesterol Kreatinin-S

Osignerat svar: Röd text Signerat svar: Svart text Avvikande och signerat svar: Mörkröd botten och vit text Avvikande och osignerat svar: Ljusröd botten och svart text Svar äldre än 90 dagar: Blåmarkerad analys

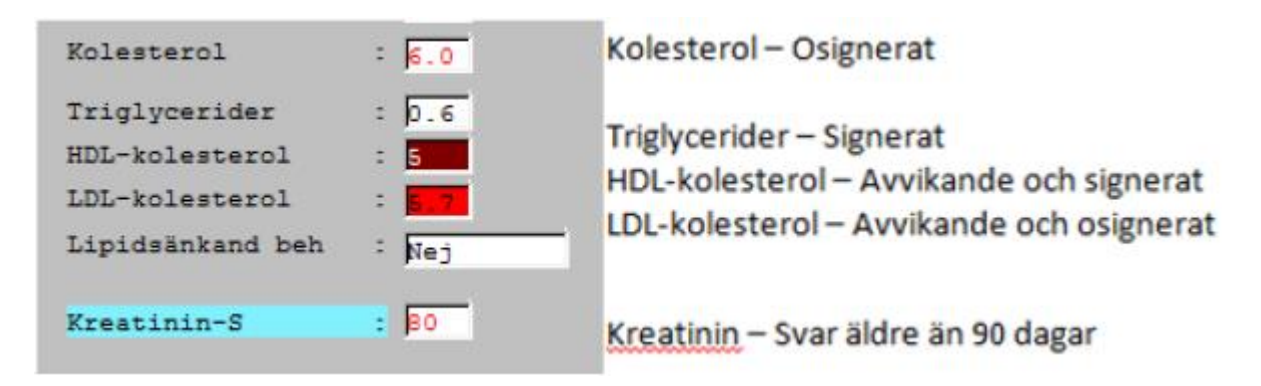

### <span id="page-2-0"></span>*Signering och sändning*

När registreringen är klar välj menyval **Sign**, följande fråga visas:

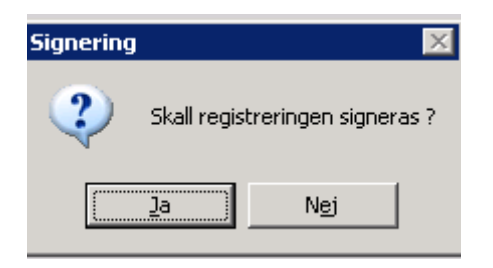

Manual: VAS - Diabetesregistrering till NDR Sida 3 av 6 Fastställd av: Objektledare, Godkänt: 2022-09-30 Huvudförfattare: Larsson Anette RK

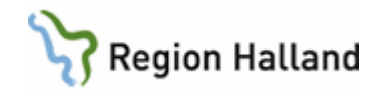

Vid svar Ja visas följande fråga:

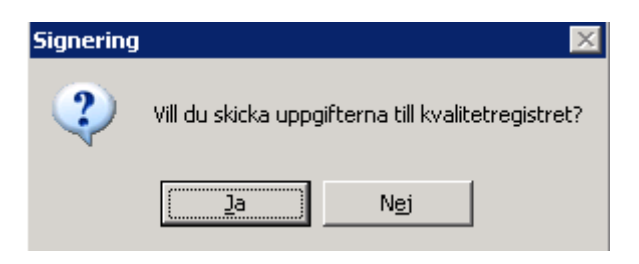

Vid Ja skickas registreringen till NDR och kan direkt läsas online på [www.ndr.nu](http://www.ndr.nu/) om överföringen ska granskas.

Observera att ingen bekräftelse fås på att överföringen gick bra.

Vid efterföljande registreringar hämtas föregående värde på alla variabler utom de som hämtas från LA7 Provöversikten där det senaste värdet hämtas.

Varje registrering som görs via GE41 visas i alla klinikers JO2. Dubbelklicka på händelsen för att läsa registreringen.

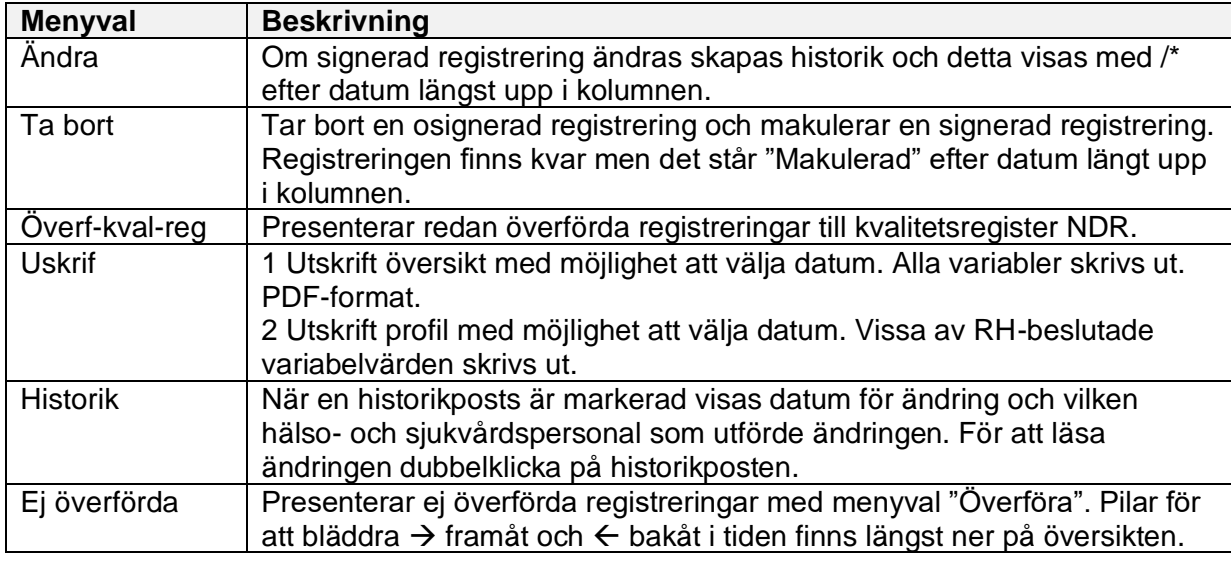

### <span id="page-3-0"></span>*Övriga menyval*

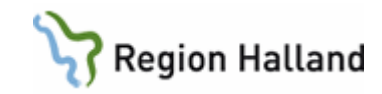

# <span id="page-4-0"></span>**GE42 – Lista överföringar**

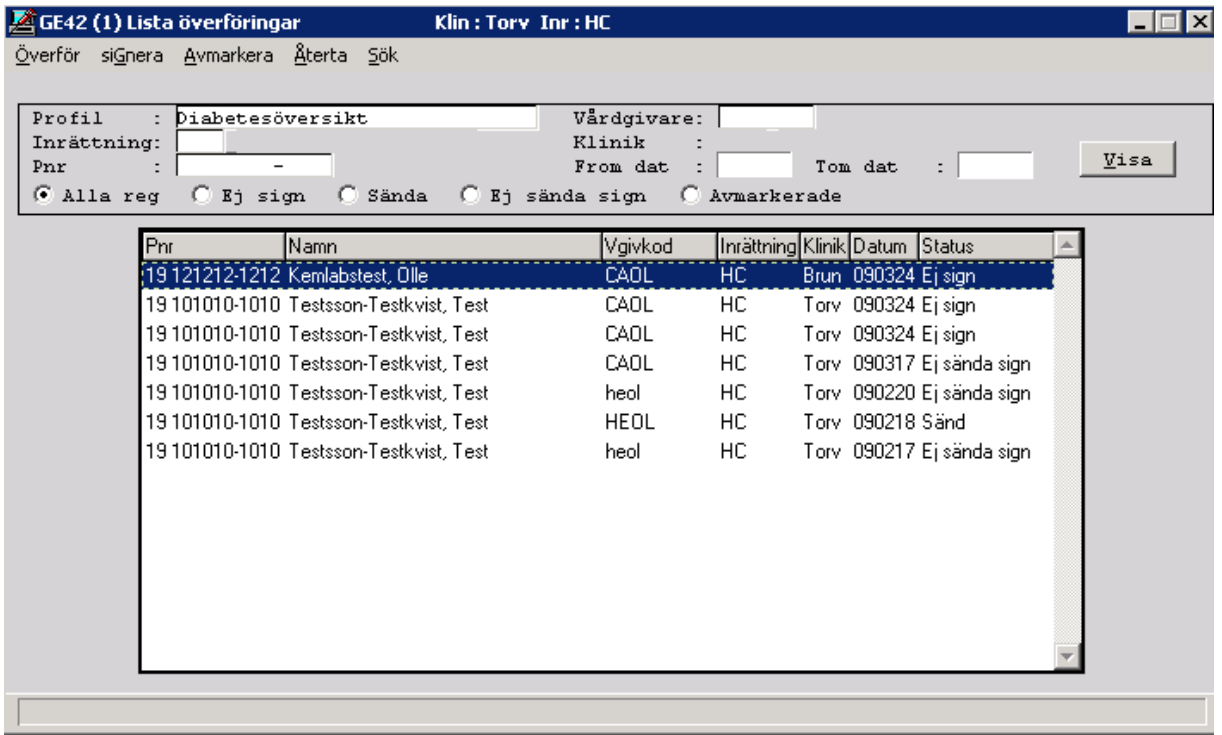

I listan kan urval göras på:

**Vårdgivare**, då listas alla registreringar som vald hälso- och sjukvårdspersonal gjort. **Inrättning** och **klinik**, då listas alla registreringar som gjorts på vald inrättning och klinik. **Personnummer**, då listas alla registreringar som gjorts på vald inrättning och klinik. **Från och med datum**, då listas alla registreringar som finns från och med valt datum.

**Till och med datum**, då listas alla registrering som finns till och med valt datum.

Ovanstående urval kan också kombineras för att få ett snävare urval. Man kan också kombinera dem med radioknapparna.

**Alla reg**, då visas alla registreringar oavsett status.

**Ej sign**, då visas enbart registreringar som inte är signerade.

**Sända**, då visas enbart de registreringar som är överförda till kvalitetsregistret.

**Ej sända** signerade, då visas enbart de registreringar som är signerade men inte överförda till kvalitetsregistret.

**Avmarkerade**, då visas enbart de registreringar som man valt att avmarkera om man inte vill ha med dem i utsökningarna.

Via menyval går det att **Signera** markerad registrering och efter signering är det möjligt att direkt sända. Menyval **Överföra** kräver att registreringen är signerad. Via menyval

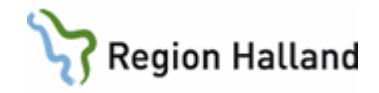

**Avmarkera** markeras att registreringen inte ska överföras till annat system, ex om registreringen inte är färdig.

Det går att ångra en avmarkering genom att använda menyval **Återta**. Via menyval **Sök** kan sökning ske efter aktuellt datum.

### <span id="page-5-0"></span>**Felmeddelande – om det inte går att sända**

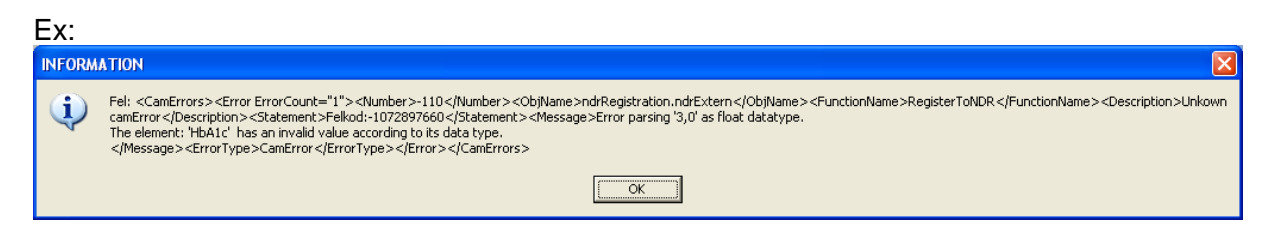

På näst sista raden i felmeddelandet står 'HbA1c' has an invalid value – detta innebär att ett kommatecken är skrivet HbA1c-värdet istället för en punkt.

Om inrättning och klinik inte är ifyllt via menyval Huvud vid första registreringen fås ett felmeddelande om detta.

### <span id="page-5-1"></span>**Uppdaterat från föregående version**

Uppdaterad utan ändringar september 2022